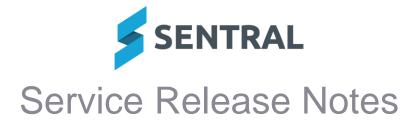

# Version Release date

23.9.19-ST 20/5/2024

## **Activities**

**Issues resolved** 

 Duplicate invoices were sometimes created for all students in a published activity when one or more students were added to (or removed from) the activity

This issue occurred if the 'Create portal payment requests for invoices when publishing to portal?' setting was set to Yes on the Fees, Billing & Invoicing Settings screen in the Fees, Billing & Payments module.

Setup Fees, Billing & Payments | Fees, Billing & Invoicing Settings.

## Admin Enquiry

**Issues resolved** 

Household search by street name was returning zero results

## Fees and Billing

### Improvements

- Aged Debtor Summary Report: This report will now only include invoices that are in Paid and Authorised status
- Student Overview: Fee Matrix section shows only the first 3 items by default

To save space, the Fee Matrix section in the Student Overview now shows only the first 3 items by default. To see more, click the Show More link.

- Send Payment Requests: System will automatically re-try failed payment request emails 3 times before marking them as failed
- Setup: Added the ability to link debtor contacts to portal users in bulk

This change applies to independent and ACT government schools only.

To link contacts to portal users in bulk, go to Setup Fees, Billing & Payments | Bulk Tasks | Link Contacts to Portal Users

The Link Contacts to Portal Users screen lists all debtor contacts that have not already been linked to a portal user. To link a portal user to a contact, search for the portal user's name or email address in the Portal User To Be Linked column, or click the name of a portal user in the Possible Portal Users column. The Possible Portal Users column displays portal users with access keys for the debtor's students. The Portal User To Be Linked column is pre-populated if a portal user is found with the same email address as the debtor contact.

To save your selections, tick the debtor contacts that you want to update and click Preview Changes.

#### **Issues resolved**

- Xero Sync: Overpayment allocation did not update from Xero after contacts were merged in Xero
- Xero Sync: Prepayment line items were not synced from Xero to Sentral until the prepayment was allocated to an invoice
- Billing Run: Sibling discount did not apply correctly for twins
- Billing Run: 'Duplicate billing item' error appeared after voiding invoice in previous billing run
- Xero Sync: Overpayment Description was not synced from Xero to Sentral until the overpayment was allocated to an invoice

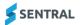

# **Portal Console**

**Issues resolved** 

 In certain circumstances, Student Key holders were incorrectly able to give permission for activities

# **Sentral Pay**

Improvements

• Sentral Pay: Added ability to void payment requests in bulk

This change applies only to Victorian government schools, and other schools using Sentral Pay without the full Fees & Billing/Sentral Finance module.

To void Payment Requests in bulk, tick the relevant payment requests on the Sentral Pay | Payment Requests screen then select With Selected | Void payment requests.

This option will only appear if the 'Can void payment requests' user permission is granted under Sentral Setup | Manage Permissions | Payments | Sentral Pay. This user permission is denied to access levels (except for Administrators) by default.

# Responses Received: Added search field to filters

The following filters on the Sentral Pay | Responses Received screen now include a search field:

- Filter by students in Classes
- Filter by students in Roll Classes
- Filter by students in Activities

Additionally, the 'Filter by students in Activities' filter now displays a separate item for each occurrence of an activity. For example, if a Swimming Carnival activity has been set up with an Annual cycle, and used in both 2023 and 2024, separate items are listed for 'Swimming Carnival – 2023 – Annual' and 'Swimming Carnival – 2024 – Annual'.

# Added ability to filter for inactive students

Inactive students can now be selected when filtering the following screens by student:

- Sentral Pay | Payment Requests
- Sentral Pay | Responses Received
- Sentral Pay | Payment Schedules.

### • Export to CASES21: Added option to exclude manual payments from export

This change applies only to Victorian government schools.

To exclude payments that were recorded manually in Sentral (via Sentral Pay | Payment Requests | Actions | Mark as Paid) from the Sentral Pay | Export to CASES21 file, go to Payments Setup | Online Payments Settings and select No in the 'Include manual payments in CASES21 export' field. If this setting is set to No, the export will only include payments that were paid online via the Parent Portal.

# • Parent Portal: Payment Summary details are now expanded by default

When a parent is making an online payment via the Parent Portal, the Payment Summary section is now expanded by default. If the parent makes changes that will impact the details of their payment (e.g. by changing the number of scheduled payments), the expanded Payment Summary makes the impact of those changes more obvious to the parent before they submit the payment.

## Adjusted automatic daily Ezidebit disbursement/settlement sync to retrieve details of payments from the last 14 days

This sync was previously retrieving details of payments from the last 7 days This change applies only to schools that integrated with Ezidebit for online payments.